# LCS-6200 Series **HARD/FLOPPY DISK CONTROLLER**

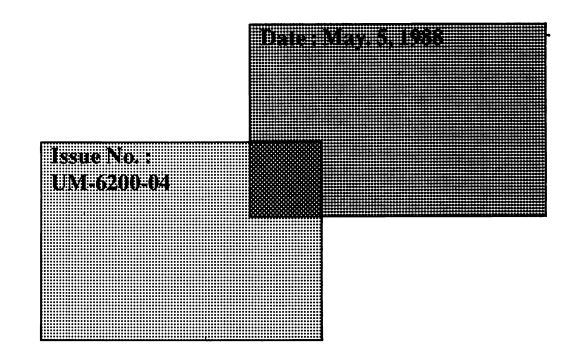

 $\overline{\mathbf{1}}$ 

## **LCS-6200 Series HARD/FLOPPY DISK CONTROLLER**

#### **(The jumper settings for drive types and key-in mode selection will be described later.)**

#### **Introduction**

The LCS-6200 Series Hard/Floppy Disk Controller is designed to be used with the IBM PC/XT and XT compatibles. It is equipped with the following versatile and powerful features:

#### **Features:**

- Host Interface: IBM PC/XT or its compatibles.
- 1 or 2 floppy disk drives can be connected (For LCS-6220 only)
	- $\cdot$  5.25" FDD with 360KB capacity.
- 1 or 2 hard disk drives can be connected
	- Supports both 5.25" and 3.5" hard disk drives.
	- Up to 16 different drive types can be chosen by jumper settings.
	- Indefinite drive types can be chosen with key-in mode selected.

#### **Specification:**

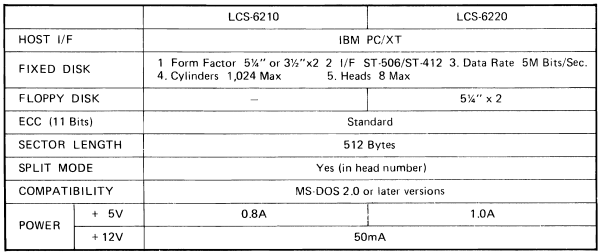

 $\tilde{z}$ 

\* Specifications are subject to change without prior notice

Refer to Fig.1 (Fig.2) for location of jumpers on the  $LC\overline{S}$ -6220 (LCS-6210D) when configuring your system.

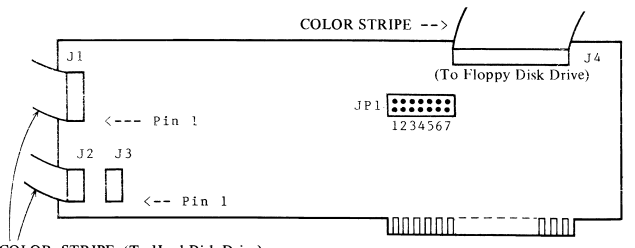

COLOR STRIPE (To Hard Disk Drive)

*Fig.1 The Layout of the Jumpers on the LCS-6220* 

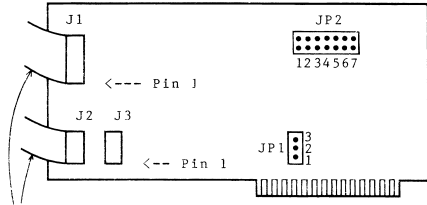

COLOR STRIPE (To Hard Disk Drive)

*Fig.2 The Layout of the Jumpers on the LCS-6210D* 

#### Jumper Settings:

JPl: (For LCS-621OD only) Address Selection

IP1: (1,2) Closed to select address E8000 IP1: (2,3) Closed to select address C8000 (Factory Setting)

You will find three holes instead of a jumper at JP1 location. Use the solder and any conductive wire to weld and link the desired holes for selecting the appropriate address.

JP2 (For LCS-621OD), JPl (For LCS-6220): Drive Type and Key-in Mode.Selection

Refer to the table on the next page for jumper settings.

#### **Jumper Settings for Drive A**

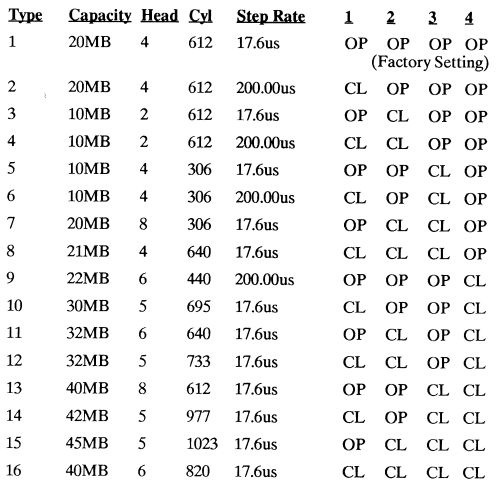

#### **Jumper Settings for Drive B**

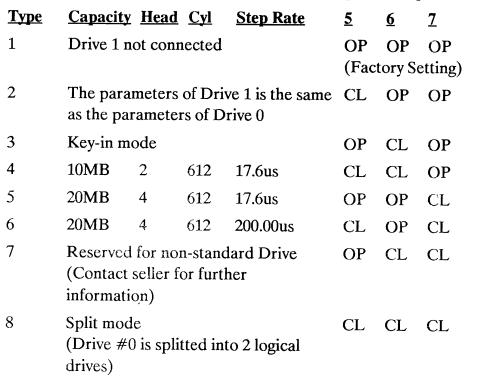

### **Hardware Installation**

Refer to the following illustrations to install LCS-6200 Series:

#### For LCS-6220:

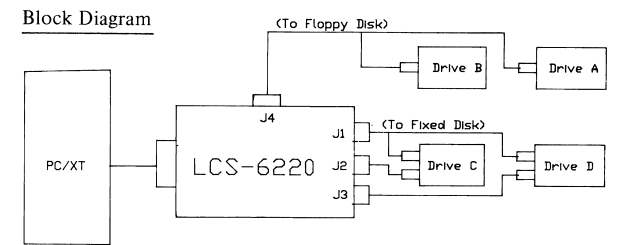

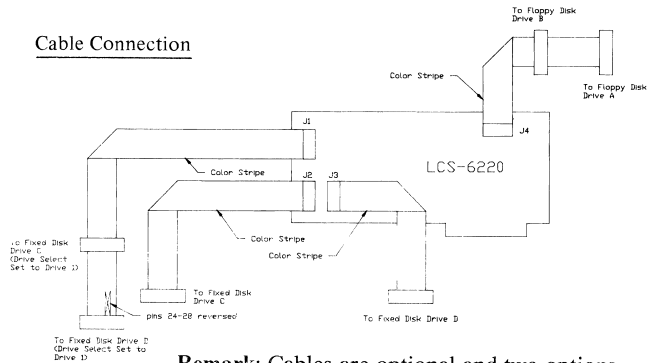

Remark: Cables are optional and two options are available:

1. For 1 hard disk drive 2. For 2 hard disk drives

#### Block Diagram

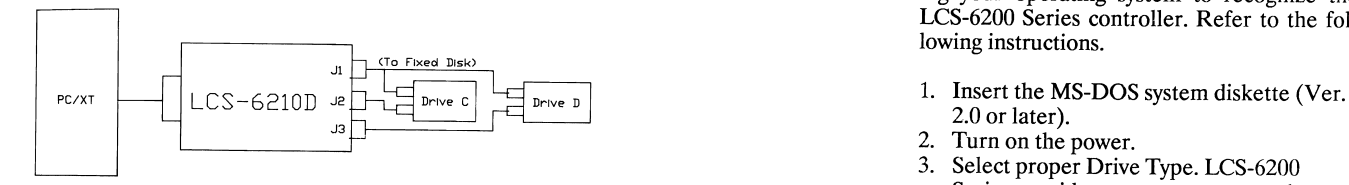

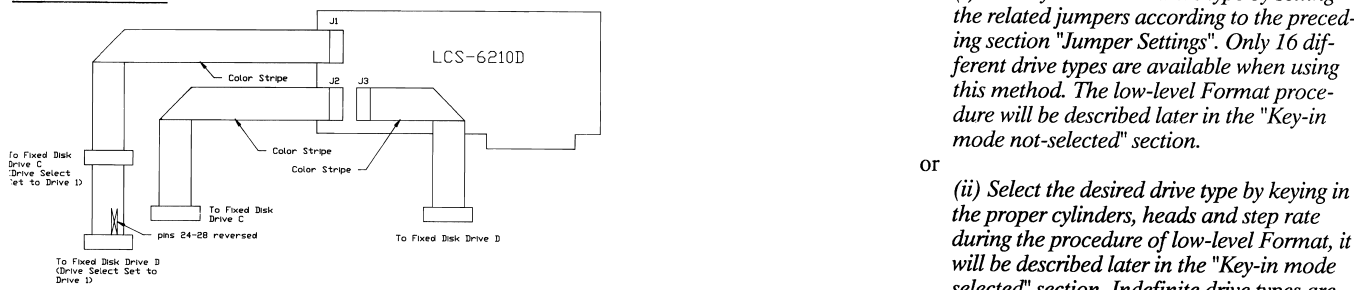

Remark: Cables are optional and two options *by setting the related jumpers according to* are available:<br>*the preceding section* "*Iumper Settings*"

This section contains instructions for preparing your operating system to recognize the LCS-6200 Series controller. Refer to the following instructions.

- 
- 2. Turn on the power.
- 3. Select proper Drive Type. LCS-6200 Series provides two ways to set up the specific type of the user's hard disk drive and they are described as follows:

Cable Connection (i) *Select your desired drive type by setting the related jumpers according to the preceding section "Jumper Settings". Only* 16 *different drive types are available when using this method. The low-level Format proce-*<br>*dure will be described later in the "Key-in mode not-selected" section.* 

*the proper cylinders, heads and step rate*  during the procedure of low-level Format, it *will be described later in the "Key-in mode selected' section. Indefinite drive types are available by using this method. But prior to do that, the user must select "Key-in mode"*  the preceding section "Jumper Settings".

1. For 1 hard disk drive<br>
2. For 2 hard disk drives<br>
2. For 2 hard disk drives<br>
2. For 2 hard disk drives tions on the next page.

The following are two different procedures of the low-level Format, refer to the preceding steps and choose one of the following:

#### Key-in Mode not selected:

If key-in mode is not selected, you can proceed as follows:

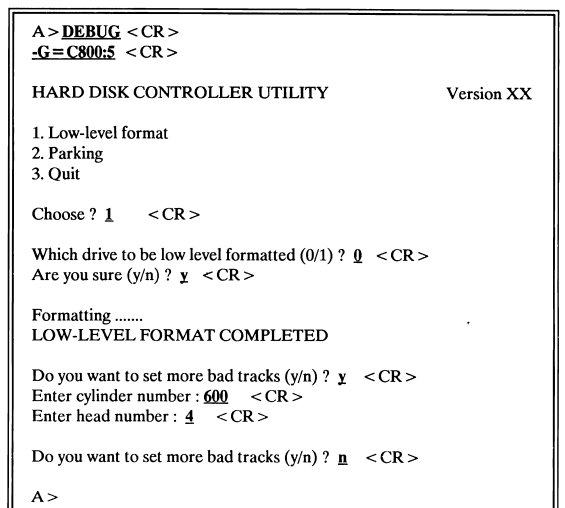

» Enter your desired parameters after each message. The above characters underlined are the example for your reference.

#### Key-in mode selected:

If key-in mode is selected, you can proceed as follows:

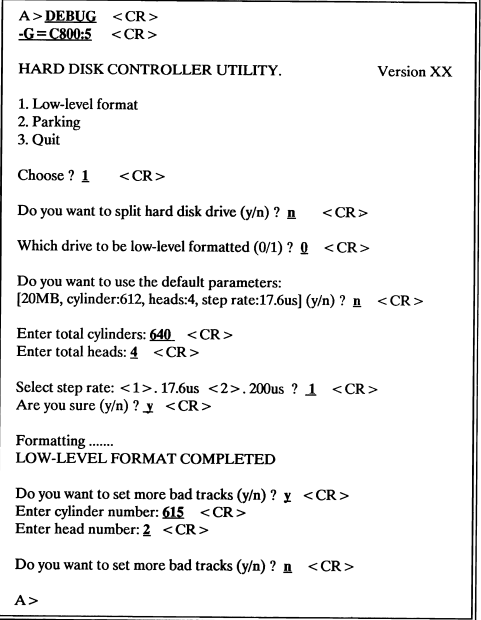

- » Enter your desired parameters after each message. The above characters underlined are the example for your reference.
- 5. Load and execute the FDISK and FOR-MAT programs after the system finishes the low-level Format. Follow instructions in your DOS reference manual.

The hard disk drive is a very complicated and delicate mechanism and it may probably be damaged by violent shock or vibration during transportation. So be sure to lock the read/write heads of your hard disk before shipping.

To park your hard disk R/W head, follow instruction below:

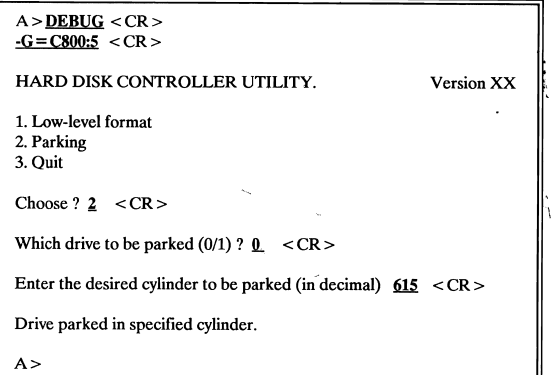

### **The hard disk drive will be automatically unlocked upon power on.**

#### **Trademarks:**

IBM PC\XT, PC·DOS: IBM Corp, MS·DOS ; Microsoft Corp. **Sf·506, Sf-412 : Seagate Technology.** 

## **LCS-6200 Series HARD/FLOPPY DISK CONTROLLER**

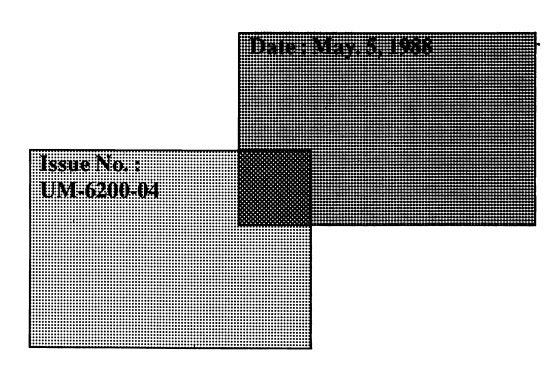